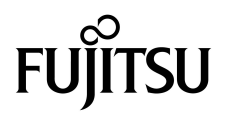

# Notes de produit des serveurs SPARC® Enterprise M3000

Pour XCP version 1081

Code du manuel C120-E580-01FR N˚ de référence : 820-7480-11 Mars 2009, révision B

Copyright 2009 Sun Microsystems, Inc., 4150 Network Circle, Santa Clara, Californie 95054, États-Unis et FUJITSU LIMITED, 1-1, Kamikodanaka 4-chome, Nakahara-ku, Kawasaki-shi, Kanagawa-ken 211-8588, Japon. Tous droits réservés.

Sun Microsystems, Inc. et Fujitsu Limited détiennent et contrôlent toutes deux des droits de propriété intellectuelle relatifs aux produits et technologies décrits dans ce document. De même, ces produits, technologies et ce document sont protégés par des lois sur le copyright, des brevets, d'autres lois sur la propriété intellectuelle et des traités internationaux. Les droits de propriété intellectuelle de Sun Microsystems, Inc. et Fujitsu Limited concernant ces produits, ces technologies et ce document comprennent, sans que cette liste soit exhaustive, un ou plusieurs des brevets déposés aux États-Unis et indiqués à l'adresse http://www.sun.com/patents de même qu'un ou plusieurs brevets ou applications brevetées supplémentaires aux États-Unis et dans d'autres pays.

Ce document, le produit et les technologies afférents sont exclusivement distribués avec des licences qui en restreignent l'utilisation, la copie, la distribution et la décompilation. Aucune partie de ce produit, de ces technologies ou de ce document ne peut être reproduite sous quelque forme que ce soit, par quelque moyen que ce soit, sans l'autorisation écrite préalable de Fujitsu Limited et de Sun Microsystems, Inc., et de leurs éventuels bailleurs de licence. Ce document, bien qu'il vous ait été fourni, ne vous confère aucun droit et aucune licence, expresses ou tacites, concernant le produit ou la technologie auxquels il se rapporte. Par ailleurs, il ne contient ni ne représente aucun engagement, de quelque type que ce soit, de la part de Fujitsu Limited ou de Sun Microsystems, Inc., ou des sociétés affiliées.

Ce document, ainsi que les produits et technologies qu'il décrit, peuvent inclure des droits de propriété intellectuelle de parties tierces protégés par copyright et/ou cédés sous licence par des fournisseurs à Fujitsu Limited et/ou Sun Microsystems, Inc., y compris des logiciels et des technologies relatives aux polices de caractères.

Conformément aux conditions de la licence GPL ou LGPL, une copie du code source régi par la licence GPL ou LGPL, selon le cas, est disponible sur demande par l'Utilisateur final. Veuillez contacter Fujitsu Limited ou Sun Microsystems, Inc.

Cette distribution peut comprendre des composants développés par des parties tierces.

Des parties de ce produit peuvent être dérivées des systèmes Berkeley BSD, distribués sous licence par l'Université de Californie. UNIX est une marque déposée aux États-Unis et dans d'autres pays, distribuée exclusivement sous licence par X/Open Company, Ltd.

Sun, Sun Microsystems, le logo Sun, Java, Netra, Solaris, Sun Ray, Answerbook2, docs.sun.com, OpenBoot et Sun Fire sont des marques de fabrique ou des marques déposées de Sun Microsystems, Inc. ou de ses filiales, aux États-Unis et dans d'autres pays.

Fujitsu et le logo Fujitsu sont des marques déposées de Fujitsu Limited.

Toutes les marques SPARC sont utilisées sous licence et sont des marques déposées de SPARC International, Inc., aux États-Unis et dans d'autres pays. Les produits portant les marques de fabrique SPARC reposent sur une architecture développée par Sun Microsystems, Inc.

SPARC64 est une marque de fabrique de SPARC International, Inc., utilisée sous licence par Fujitsu Microelectronics, Inc. et Fujitsu Limited.

L'interface graphique utilisateur d'OPEN LOOK et Sun™ a été développée par Sun Microsystems, Inc. à l'intention des utilisateurs et détenteurs de licences. Sun reconnaît les efforts de pionniers de Xerox en matière de recherche et de développement du concept des interfaces graphiques ou visuelles utilisateur pour l'industrie informatique. Sun détient une licence non exclusive de Xerox sur l'interface graphique utilisateur (IG) Xerox, cette licence couvrant également les détenteurs de licences Sun qui implémentent des IG OPEN LOOK et se conforment par ailleurs aux contrats de licence écrits de Sun.

Droits du gouvernement américain - logiciel commercial. Les utilisateurs du gouvernement américain sont soumis aux contrats de licence standard de Sun Microsystems, Inc. et de Fujitsu Limited ainsi qu'aux clauses applicables stipulées dans le FAR et ses suppléments.

Avis de non-responsabilité : les seules garanties octroyées par Fujitsu Limited, Sun Microsystems, Inc. ou toute société affiliée de l'une ou l'autre entité en rapport avec ce document ou tout produit ou toute technologie décrits dans les présentes correspondent aux garanties expressément stipulées dans le contrat de licence régissant le produit ou la technologie fournis. SAUF MENTION CONTRAIRE EXPRESSEMENT STIPULEE DANS CE CONTRAT, FUJITSU LIMITED, SUN MICROSYSTEMS, INC. ET LES SOCIÉTÉS AFFILIÉES REJETTENT TOUTE REPRÉSENTATION OU TOUTE GARANTIE, QUELLE QU'EN SOIT LA NATURE (EXPRESSE OU IMPLICITE) CONCERNANT CE PRODUIT, CETTE TECHNOLOGIE OU CE DOCUMENT, LESQUELS SONT FOURNIS EN L'ÉTAT. EN OUTRE, TOUTES LES CONDITIONS, REPRÉSENTATIONS ET GARANTIES EXPRESSES OU TACITES, Y COMPRIS NOTAMMENT TOUTE GARANTIE IMPLICITE RELATIVE À LA QUALITÉ MARCHANDE, À L'APTITUDE À UNE UTILISATION PARTICULIÈRE OU À L'ABSENCE DE CONTREFAÇON, SONT EXCLUES, DANS LA MESURE AUTORISÉE PAR LA LOI APPLICABLE. Sauf mention contraire expressément stipulée dans ce contrat, dans la mesure autorisée par la loi applicable, en aucun cas Fujitsu Limited, Sun Microsystems, Inc. ou l'une de leurs filiales ne sauraient être tenues responsables envers une quelconque partie tierce, sous quelque théorie juridique que ce soit, de tout manque à gagner ou de perte de profit, de problèmes d'utilisation ou de perte de données, ou d'interruptions d'activités, ou de tout dommage indirect, spécial, secondaire ou consécutif, même si ces entités ont été préalablement informées d'une telle éventualité.

LA DOCUMENTATION EST FOURNIE « EN L'ÉTAT » ET TOUTE AUTRE CONDITION, DÉCLARATION ET GARANTIE, EXPRESSE OU TACITE, EST FORMELLEMENT EXCLUE, DANS LA MESURE AUTORISÉE PAR LA LOI EN VIGUEUR, Y COMPRIS NOTAMMENT TOUTE GARANTIE IMPLICITE RELATIVE À LA QUALITÉ MARCHANDE, À L'APTITUDE À UNE UTILISATION PARTICULIÈRE OU À L'ABSENCE DE CONTREFAÇON.

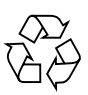

Produit recyclable

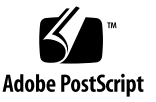

### Table des matières

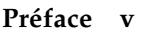

[Support technique v](#page-4-1) [Ressources logicielles](#page-4-2) v [Accès à la documentation v](#page-5-0)i [Vos commentaires sont les bienvenus](#page-6-0) vii

#### **[Informations d'ordre général sur XCP 1081 1](#page-8-0)**

[Nouveautés de XCP 1081](#page-8-1) 1

[Fonction de contrôle de la consommation d'énergie](#page-9-0) 2 [Exemple d'écran d'affichage de la consommation d'énergie 2](#page-9-1) [Microprogrammes et logiciels pris en charge](#page-10-0) 3 [Informations sur les patchs du SE Solaris 4](#page-11-0) [Patchs pour les cartes Emulex PCI Express \(PCIe\) 4](#page-11-1) [Mise à niveau vers XCP 1081](#page-11-2) 4 [Réinitialisation du microprogramme XSCF 4](#page-11-3) [Problèmes de fonctionnement et limites](#page-12-0) 5 [Limites de la fonction de contrôle de la consommation d'énergie 5](#page-12-1) [Problèmes de fonctionnement d'ordre général et limites](#page-12-2) 5

#### **[Informations relatives au matériel 7](#page-14-0)**

[Remarques concernant l'utilisation d'une alimentation à 200 V 7](#page-14-1) [Remarques sur les unités de DVD et les disques](#page-15-0) 8 [Remarques sur l'utilisation de cartes de mémoire USB 8](#page-15-1) [Mises à jour de la documentation du matériel 9](#page-16-0)

[Mises à jour du manuel SPARC Enterprise M3000 Server Service Manual](#page-17-0) 10 [Mise hors tension à l'aide de la commande XSCF](#page-17-1) 10

#### **[Informations relatives aux logiciels 1](#page-18-0)1**

[Problèmes liés à XCP et solutions associées](#page-19-0) 12

[Problèmes liés au SE Solaris et solutions associées 1](#page-22-0)5

[Problèmes liés à toutes les versions du SE Solaris et solutions associées 1](#page-22-1)5

[Problèmes liés à Solaris résolus dans la version 10 10/08 du SE 1](#page-26-0)9

[Mises à jour de la documentation relative aux logiciels 2](#page-27-0)0

[Identification d'un module de mémoire endommagé dans un système](#page-29-0) 22

## <span id="page-4-0"></span>Préface

Ces notes de produit contiennent des informations de dernière minute sur le matériel, les logiciels et la documentation concernant les serveurs SPARC® Enterprise M3000, mises à disposition après la publication de la documentation principale.

## <span id="page-4-1"></span>Support technique

Pour toute question ou tout problème d'ordre technique pour lesquels vous ne trouvez pas de réponse satisfaisante dans la documentation des serveurs SPARC Enterprise M3000, contactez votre distributeur local ou un technicien de maintenance agréé.

## <span id="page-4-3"></span><span id="page-4-2"></span>Ressources logicielles

Les logiciels du système d'exploitation Solaris™ et de Sun Java™ Enterprise System sont préinstallés sur les serveurs SPARC Enterprise M3000.

Contactez un distributeur ou un technicien de maintenance agréé si vous avez des questions concernant les ressources logicielles des serveurs SPARC Enterprise M3000. **Remarque –** Les informations les plus récentes relatives aux patch se trouvent à l'adresse suivante : **Site international**

<http://www.fujitsu.com/global/support/software/security/products-s/patch-info/> **Site japonais** <https://software.fujitsu.com/jp/security/products-others/unix/> **Site nord-américain** <https://download.computers.us.fujitsu.com/>

Les informations sur l'installation et les fichiers README (Lisez-moi) sont fournis avec les patchs à télécharger.

### <span id="page-5-0"></span>Accès à la documentation

Les instructions d'installation, d'administration et d'utilisation des serveurs SPARC Enterprise M3000 sont disponibles dans la documentation des serveurs SPARC Enterprise M3000.

Celle-ci peut être téléchargée à partir du site Web suivant :

**Site international** <http://www.fujitsu.com/sparcenterprise/manual/>

**Site japonais** <http://primeserver.fujitsu.com/sparcenterprise/manual/>

**Site nord-américain**

<https://download.computers.us.fujitsu.com/>

**Remarque –** Les informations contenues dans ces notes de produit remplacent celles qui figurent dans la documentation des serveurs SPARC Enterprise M3000.

La documentation Solaris est disponible à l'adresse suivante : <http://www.sun.com/documentation>

## <span id="page-6-0"></span>Vos commentaires sont les bienvenus

Si vous avez des commentaires ou des requêtes à formuler concernant le présent document, ou si vous y trouvez des éléments flous, veuillez les mentionner avec précision dans le formulaire disponible à l'adresse suivante :

Pour les utilisateurs résidant aux États-Unis, au Canada et au Mexique :

[http://www.computers.us.fujitsu.com/www/support\\_servers.shtml?support/servers](http://www.computers.us.fujitsu.com/www/support_servers.shtml?support/servers)

Pour les utilisateurs d'autres pays : Contact SPARC Enterprise

[http://www.fujitsu.com/global/contact/computing/sparce\\_index.html](http://www.fujitsu.com/global/contact/computing/sparce_index.html)

## <span id="page-8-0"></span>Informations d'ordre général sur XCP 1081

Cette section fournit des informations d'ordre général sur XCP 1081.

- [Nouveautés de XCP 1081](#page-8-1)
- [Microprogrammes et logiciels pris en charge](#page-10-0)
- [Mise à niveau vers XCP 1081](#page-11-2)
- [Problèmes de fonctionnement et limites](#page-12-0)

## <span id="page-8-1"></span>Nouveautés de XCP 1081

XCP version 1081 présente les nouvelles fonctions suivantes :

- Les nouvelles commandes XSCF suivantes sont prises en charge :
	- setloginlockout(8)
	- showloginlockout(8)

Pour plus de détails, reportez-vous aux pages de manuel relatives à chaque commande.

- Une fonction de contrôle de la consommation d'énergie a été ajouté aux serveurs SPARC Enterprise M3000.
- Les modules DIMM de 8 Go sont pris en charge par XCP1081 ou version ultérieure.

#### <span id="page-9-0"></span>Fonction de contrôle de la consommation d'énergie

Une fonction de contrôle de la consommation d'énergie a été ajoutée aux serveurs SPARC Enterprise M3000 dotés de XCP 1081. La fonction de contrôle de la consommation d'énergie indique la quantité d'énergie réellement consommée par un serveur SPARC Enterprise M3000.

Cette fonction permet de mesurer de manière régulière la quantité d'énergie consommée pendant que le serveur SPARC Enterprise M3000 est sous tension et en cours d'exécution. Vous pouvez ensuite utiliser les données de consommation d'énergie mesurées pour évaluer ou redéfinir l'installation électrique actuelle du site d'installation des serveurs SPARC Enterprise M3000, par exemple, une salle informatique ou un bureau.

Pour afficher la consommation d'énergie, exécutez la commande showenvironment power de XSCF. Vous pouvez également obtenir ces données au moyen de la fonction d'agent SNMP.

**Remarque –** Pour obtenir les données de consommation d'énergie à l'aide de la fonction d'agent SNMP, installez le dernier fichier de définition MIB à extension XSCF pour le gestionnaire SNMP. Pour en savoir plus sur ce fichier de définition, reportez-vous au *SPARC Enterprise M3000/M4000/M5000/M8000/M9000 Servers XSCF User's Guide*.

Pour plus d'informations sur la commande showenvironment(8), reportez-vous à la page de manuel. Pour plus de détails sur l'installation du serveur SPARC Enterprise M3000, reportez-vous au *Guide de planification du site pour un serveur SPARC Enterprise M3000*.

**Remarque –** Pour optimiser l'installation électrique de la salle informatique ou du bureau, il convient de mesurer la consommation d'énergie du serveur SPARC Enterprise M3000 pendant un certain laps de temps. Si vous envisagez de procéder à l'installation dans la salle informatique ou le bureau, contactez un technicien de maintenance agréé.

#### <span id="page-9-1"></span>Exemple d'écran d'affichage de la consommation d'énergie

Pour afficher la consommation d'énergie, exécutez la commande showenvironment(8) avec l'opérande nouvellement ajouté power :

```
XSCF> showenvironment power
Permitted AC power consumption:470W
Actual AC power consumption:450W
```
Les résultats affichent les consommations d'énergie CA maximale (Permitted AC power consumption) et réelle (Actual AC power consumption).

## <span id="page-10-0"></span>Microprogrammes et logiciels pris en charge

Les microprogrammes et systèmes d'exploitation (SE) pris en charge par cette version sont les suivants :.

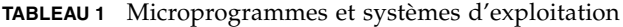

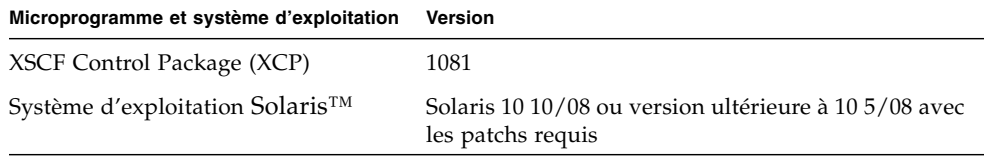

**Remarque –** XCP 1080 est la première version de XCP pour les serveurs SPARC Enterprise M3000.

Vous pouvez télécharger les derniers fichiers de microprogramme pour XCP depuis les adresses suivantes :

```
Site international :
http://www.fujitsu.com/sparcenterprise/firmware/
```

```
Site japonais :
```
<http://primeserver.fujitsu.com/sparcenterprise/download/firmware/>

De nombreux navigateurs Web prennent en charge XSCF Web. Les navigateurs figurant dans le [TABLEAU 2](#page-10-1) se sont démontrés compatibles avec XSCF Web lors des tests.

<span id="page-10-1"></span>**TABLEAU 2** Versions de navigateurs Web testées

| Application de navigateur Web     | Version    |
|-----------------------------------|------------|
| Microsoft® Internet Explorer      | 6.0 et 7.0 |
| Netscape Navigator <sup>TM*</sup> | 7x         |
| Firefox (Solaris 10)              | 2.0        |

La prise en charge officielle des navigateurs Web Netscape a été arrêtée. Pour XSCF Web, nous recommandons l'utilisation d'Internet Explorer ou de FireFox.

#### <span id="page-11-0"></span>Informations sur les patchs du SE Solaris

Les patchs suivants sont nécessaires à l'exécution de Solaris 10 5/08 sur les serveurs SPARC Enterprise M3000.

- 119254-59
- 138866-01
- 137137-09

Aucun patch n'est obligatoire pour les serveurs exécutant le SE Solaris 10 10/08 ou version ultérieure.

Pour d'autres informations sur le SE Solaris, reportez-vous à la section [Problèmes](#page-22-0) [liés au SE Solaris et solutions associées, page 15](#page-22-0).

**Remarque –** Pour plus d'informations sur l'emplacement des patchs les plus récents, reportez-vous à la section [Ressources logicielles, page v.](#page-4-3) Les informations sur l'installation et les fichiers README (Lisez-moi) sont fournis avec les patchs à télécharger.

#### <span id="page-11-1"></span>Patchs pour les cartes Emulex PCI Express (PCIe)

Les cartes Emulex suivantes nécessitent des pilotes fournis dans le patch 120222-26 :

- HBA PCIe Fibre Channel à double accès 4 Gb XSEFC402AF Sun StorageTek™ Enterprise
- HBA PCIe Fibre Channel à double accès 4 Gb XSEFC401AF Sun StorageTek<sup>™</sup> Enterprise

## <span id="page-11-2"></span>Mise à niveau vers XCP 1081

Pour obtenir des instructions relatives à la mise à niveau vers XCP 1081, reportezvous au manuel *SPARC Enterprise M3000/M4000/M5000/M8000/M9000 Servers XSCF User's Guide* .

### <span id="page-11-3"></span>Réinitialisation du microprogramme XSCF

Une fois le microprogramme XCP mis à jour vers la version 1081, réinitialisez la carte XSCF à l'aide de la commande rebootxscf(8).

## <span id="page-12-0"></span>Problèmes de fonctionnement et limites

Cette section décrit les problèmes connus et les limites connues au moment de cette publication.

### <span id="page-12-1"></span>Limites de la fonction de contrôle de la consommation d'énergie

Dans les cas suivants, la consommation d'énergie exacte n'est pas toujours indiquée correctement dans les informations MIB, dans la sortie de la commande showenvironment power et dans XSCF Web ; attendez alors pendant une minute pour revérifier la valeur :

- pendant la mise sous ou hors tension du serveur, ou juste après l'une ou l'autre de ces opérations ;
- au cours du remplacement actif de l'unité d'alimentation ou pendant un moment immédiatement après cette opération.

### <span id="page-12-2"></span>Problèmes de fonctionnement d'ordre général et limites

- À l'heure actuelle, XSCF ne prend pas en charge la fonction d'archivage des fichiers journaux.
- Lorsque vous utilisez XSCF comme serveur NTP du domaine, configurez-le de sorte qu'il ne bloque pas le protocole ICMP du serveur DNS et du serveur NTP auquel il fait référence.
- Lorsque vous utilisez l'interface de contrôle d'alimentation externe du contrôleur d'alimentation externe, les signaux de notification suivants ne sont pas pris en charge :
	- la panique du SE ou le signal d'erreur matérielle du serveur (\*CPUN/RTNU) ;
	- le signal d'erreur matérielle du serveur (coupure d'alimentation, erreur de température et erreur de ventilateur) (\*ALARM).
- Nous recommandons d'utiliser l'unité XSCF commer serveur NTP. Dans ce cas, prenez les points suivants en considération :
	- XSCF doit être connecté à un serveur NTP externe.
	- Lorsque vous connectez un ou plusieurs serveurs NTP en plus de l'unité XSCF, connectez le serveur NTP utilisé par cette dernière.

Pour plus d'informations sur le serveur NTP, contactez un technicien de maintenance. Pour plus d'informations sur les paramètres NTP, reportez-vous au manuel *SPARC Enterprise M3000/M4000/M5000/M8000/M9000 Servers XSCF User's Guide*.

- Vous ne pouvez pas utiliser les noms de comptes utilisateur suivants, car leur utilisation est réservée au système : root, bin, daemon, adm, operator, nobody, sshd, rpc, rpcuser, ldap, apache, ntp, admin, et default.
- Firefox 3 n'est pas pris en charge par XSCF Web.
- Pour utiliser XSCF Web, désactivez la fonction de cache du navigateur. Si vous laissez cette fonction activée, les anciennes données de la mémoire cache peuvent s'afficher. Pour désactiver la fonction de cache :
	- Internet Explorer 6 et 7

[Outils] -> [Options Internet...] -> Dans l'onglet [Avancé], cochez la case Ne pas enregistrer les pages cryptées sur le disque.

■ Netscape 7.1 ou version ultérieure

[Édition] -> [Préférences] -> [Avancé] -> [Cache] -> Paramètre [Comparer la page du cache à celle du réseau] et sélectionnez le bouton radio Chaque fois que je visualise la page.

■ Firefox 2

Saisissez about:config dans la zone d'adresse, puis cache dans la zone de filtre. Définissez les paramètres browser.cache.check\_doc\_frequency sur 1.

- Lorsque vous importez XCP ou mettez à jour le microprogramme en utilisant XSCF, vous risquez d'observer des erreurs d'ID de session Web affichées sur le navigateur Web. Lorsque vous spécifiez un délai d'attente supérieur à 30 minutes dans le paramètre Autologout (Déconnexion automatique), il est également possible que des erreurs internes de serveur s'affichent. Pour vous reconnecter à XSCF Web, fermez le navigateur actuel et ouvrez le nouveau navigateur.
- Lorsque vous utilisez XSCF Web et qu'un plug-in, tel qu'un outil de recherche, est installé avec le navigateur, supprimez ce plug-in ou désactivez le blocage des fenêtres contextuelles.
- XSCF-LAN est compatible avec la négociation automatique. Lorsque vous connectez le XSCF-LAN et le périphérique réseau (réglé sur le mode duplex intégral, selon la norme IEEE 802.3), le XSCF-LAN communique en mode semiduplex. La vitesse des communications réseau risque alors de ralentir ou des erreurs de communication peuvent se produire. Veillez à définir le périphérique réseau qui se connecte à XSCF-LAN sur le mode d'autonégociation.
- À l'heure actuelle, la commande restoredefaults(8) n'est pas prise en charge.

# <span id="page-14-0"></span>Informations relatives au matériel

Cette section contient des instructions particulières et décrit les problèmes relatifs au matériel des serveurs SPARC Enterprise M3000.

- [Remarques concernant l'utilisation d'une alimentation à 200 V](#page-14-1)
- [Remarques sur les unités de DVD et les disques](#page-15-0)
- [Remarques sur l'utilisation de cartes de mémoire USB](#page-15-1)
- [Mises à jour de la documentation du matériel](#page-16-0)

## <span id="page-14-1"></span>Remarques concernant l'utilisation d'une alimentation à 200 V

Pour les serveurs équipés d'une prise de type B, vérifiez qu'un périphérique de protection contre les surintensités de 15 A est disponible en dehors du serveur. Si tel n'est pas le cas, préparez une protection externe contre les surintensités de 15 A au moyen de disjoncteurs sans fusibles (NFB) ou de fusibles. Par prise de type B, on entend une prise différente des prises de mise à la terre, dotée de lames parallèles (modèles NEMA L6-30, L6-20, L6-15 et L5-15, par exemple).

# <span id="page-15-0"></span>Remarques sur les unités de DVD et les disques

Reportez-vous aux *Notes on DVD Drives and Discs in SPARC Enterprise* sur le site Web avant d'utiliser des disques CD/DVD avec les unités de DVD standard montées sur le serveur.

URL : <http://primeserver.fujitsu.com/sparcenterprise/manual/>

## <span id="page-15-1"></span>Remarques sur l'utilisation de cartes de mémoire USB

Vous devez préparer à l'avance la carte de mémoire USB en tant que support, si vous avez spécifié que celle-ci est la cible d'enregistrement des données et souhaitez exécuter la commande dumpconfig $(8)$ , restoreconfig $(8)$  ou snapshot $(8)$ . Les données enregistrées contiendront des informations relatives au système. Vous devez faire attention à la gestion de la carte mémoire USB contenant les données stockées pour garantir la sécurité des données.

Nous ne fournissons aucune garantie concernant la connexion à XSCF et le bon fonctionnement des cartes de mémoire USB des différents fabricants du marché. Il est possible que des erreurs de microprogramme XSCF ou des réinitialisations se produisent selon la carte de mémoire USB utilisée. Si de tels problèmes surviennent, arrêtez immédiatement d'utiliser la carte de mémoire USB.

Pour connecter la carte de mémoire USB au port USB XSCF, connectez-la directement au port USB. Des erreurs peuvent se produire si elle connectée via un hub USB ou des câbles d'extension USB.

## <span id="page-16-0"></span>Mises à jour de la documentation du matériel

Cette section contient des informations de dernière minute sur le matériel et des corrections qui n'ont été connues qu'après la publication de l'ensemble de la documentation relative au matériel des serveurs SPARC Enterprise M3000.

Le [TABLEAU 3](#page-16-1) répertorie les mises à jour connues de la documentation.

| <b>Titre</b>                                                                | N° de page | Mise à jour                                                                                                    |
|-----------------------------------------------------------------------------|------------|----------------------------------------------------------------------------------------------------|
| Guide de planification<br>du site pour un serveur<br>SPARC Enterprise M3000 | $2 - 5$    | TABLEAU 2-4, Cordons d'alimentation et types de connecteurs<br>Ce tableau décrit le type de cordon d'alimentation utilisé à Hong<br>Kong comme étant le modèle IEC 60320 C14 alors qu'il s'agit du<br>modèle BS1363.                                                                                                    |
|                                                                             |            | La remarque suivante sera insérée.<br><b>Remarque -</b> Pour les serveurs équipés d'une prise de type B,<br>vérifiez qu'un périphérique de protection contre les surintensités<br>de 15 A est disponible en dehors du serveur. Si tel n'est pas le cas,<br>préparez une protection externe contre les surintensités de 15 A au<br>moyen de disjoncteurs sans fusibles (NFB) ou de fusibles. Par prise<br>de type B, on entend une prise différente des prises de mise à la<br>terre, dotée de lames parallèles (modèles NEMA L6-30, L6-20, L6-15<br>et L5-15, par exemple). |
| Guide d'installation du<br>serveur SPARC Enterprise<br>M3000                | $2 - 5$    | TABLEAU 2-4, Cordons d'alimentation et types de connecteurs<br>Ce tableau décrit le type de cordon d'alimentation utilisé à Hong<br>Kong comme étant le modèle IEC 60320 C14 alors qu'il s'agit du<br>modèle BS1363.                                                                                                    |
|                                                                             |            | La remarque suivante sera insérée.<br><b>Remarque -</b> Pour les serveurs équipés d'une prise de type B,<br>vérifiez qu'un périphérique de protection contre les surintensités<br>de 15 A est disponible en dehors du serveur. Si tel n'est pas le cas,<br>préparez une protection externe contre les surintensités de 15 A au<br>moyen de disjoncteurs sans fusibles (NFB) ou de fusibles. Par prise<br>de type B, on entend une prise différente des prises de mise à la<br>terre, dotée de lames parallèles (modèles NEMA L6-30, L6-20, L6-15<br>et L5-15, par exemple). |

<span id="page-16-1"></span>**TABLEAU 3** Mises à jour de la documentation du matériel

### <span id="page-17-0"></span>Mises à jour du manuel SPARC Enterprise M3000 Server Service Manual

Les informations suivantes annulent et remplacent celles figurant dans le manuel *SPARC Enterprise M3000 Server Service Manual*.

#### <span id="page-17-1"></span>Mise hors tension à l'aide de la commande XSCF

Ce qui suit est une correction de la section 4.5.1.1, Mise hors tension à l'aide de la commande XSCF, page 4-11.

- **1. Avertissez les utilisateurs de la mise hors tension imminente du serveur.**
- **2. Si nécessaire, faites une sauvegarde sur bande des fichiers et des données du système.**
- **3. Un utilisateur doté des privilèges platadm ou fieldeng doit se connecter au shell XSCF et saisir la commande** poweroff**.**

#### XSCF> **poweroff -a**

Les actions suivantes se produisent suite à l'utilisation de la commande poweroff :

- Le SE Solaris s'arrête complètement.
- Le serveur est mis hors tension. Le serveur entre en mode veille. (L'alimentation de l'unité XSCF demeure sous tension.)

Pour plus d'informations, reportez-vous au manuel *SPARC Enterprise M3000/M4000/M5000/M8000/M9000 Servers XSCF User's Guide*.

- **4. Vérifiez que la DEL d'ALIMENTATION située sur le panneau de l'opérateur est éteinte.**
- **5. Débranchez tous les cordons d'alimentation des prises CA.**

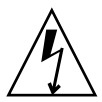

**Attention –** Les cordons d'alimentation non débranchés risquent de provoquer une coupure de courant. Veillez à ce que tous les cordons d'alimentation soient débranchés afin de mettre le serveur totalement hors tension.

# <span id="page-18-0"></span>Informations relatives aux logiciels

Cette section contient des instructions particulières et décrit les problèmes relatifs aux logiciels des serveurs SPARC Enterprise M3000.

- [Problèmes liés à XCP et solutions associées](#page-19-0)
- [Problèmes liés au SE Solaris et solutions associées](#page-22-0)
- [Mises à jour de la documentation relative aux logiciels](#page-27-0)
- [Identification d'un module de mémoire endommagé dans un système](#page-29-0)

## <span id="page-19-0"></span>Problèmes liés à XCP et solutions associées

Le [TABLEAU 4](#page-19-1) dresse la liste des problèmes connus liés à XCP et indique les éventuelles solutions associées.

<span id="page-19-1"></span>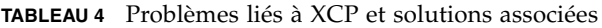

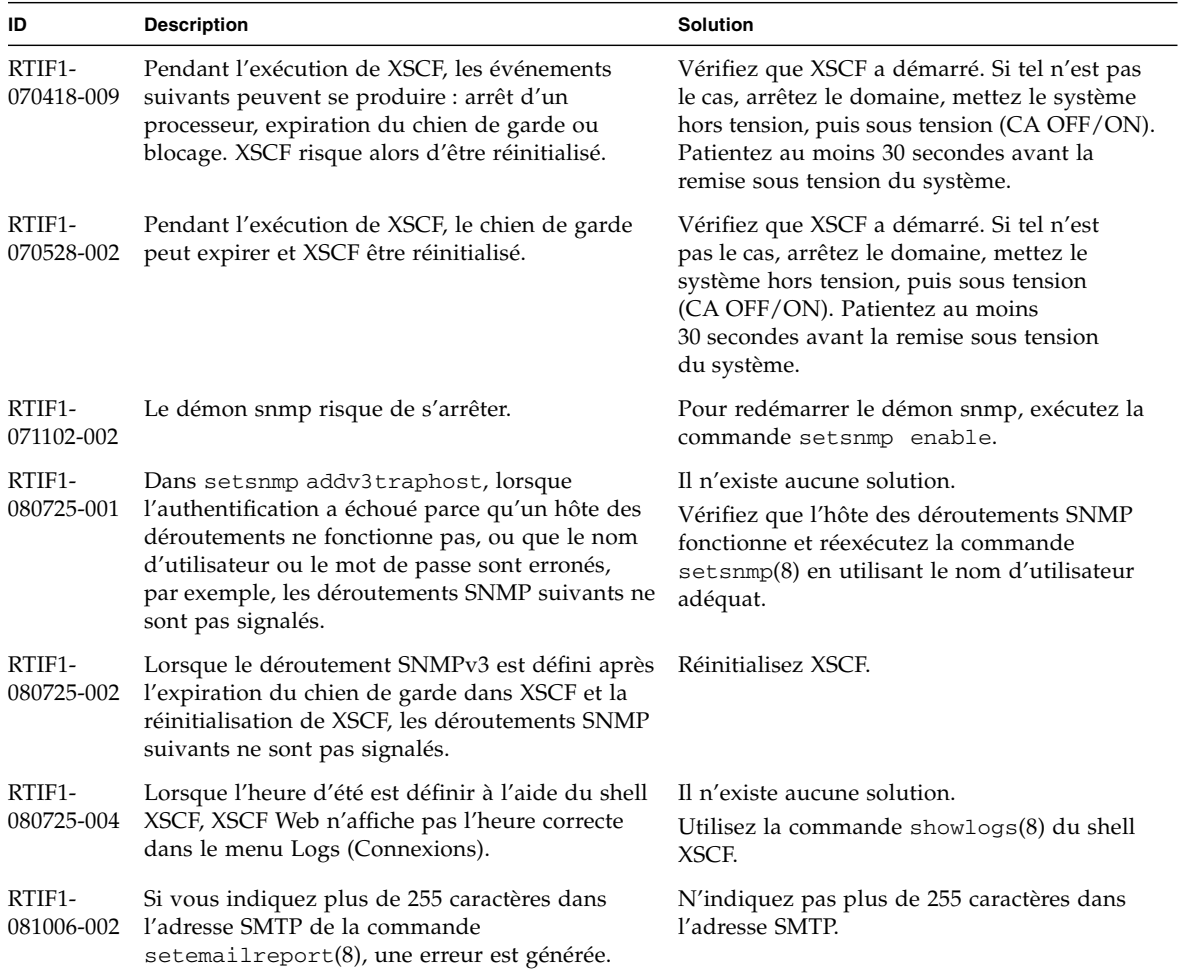

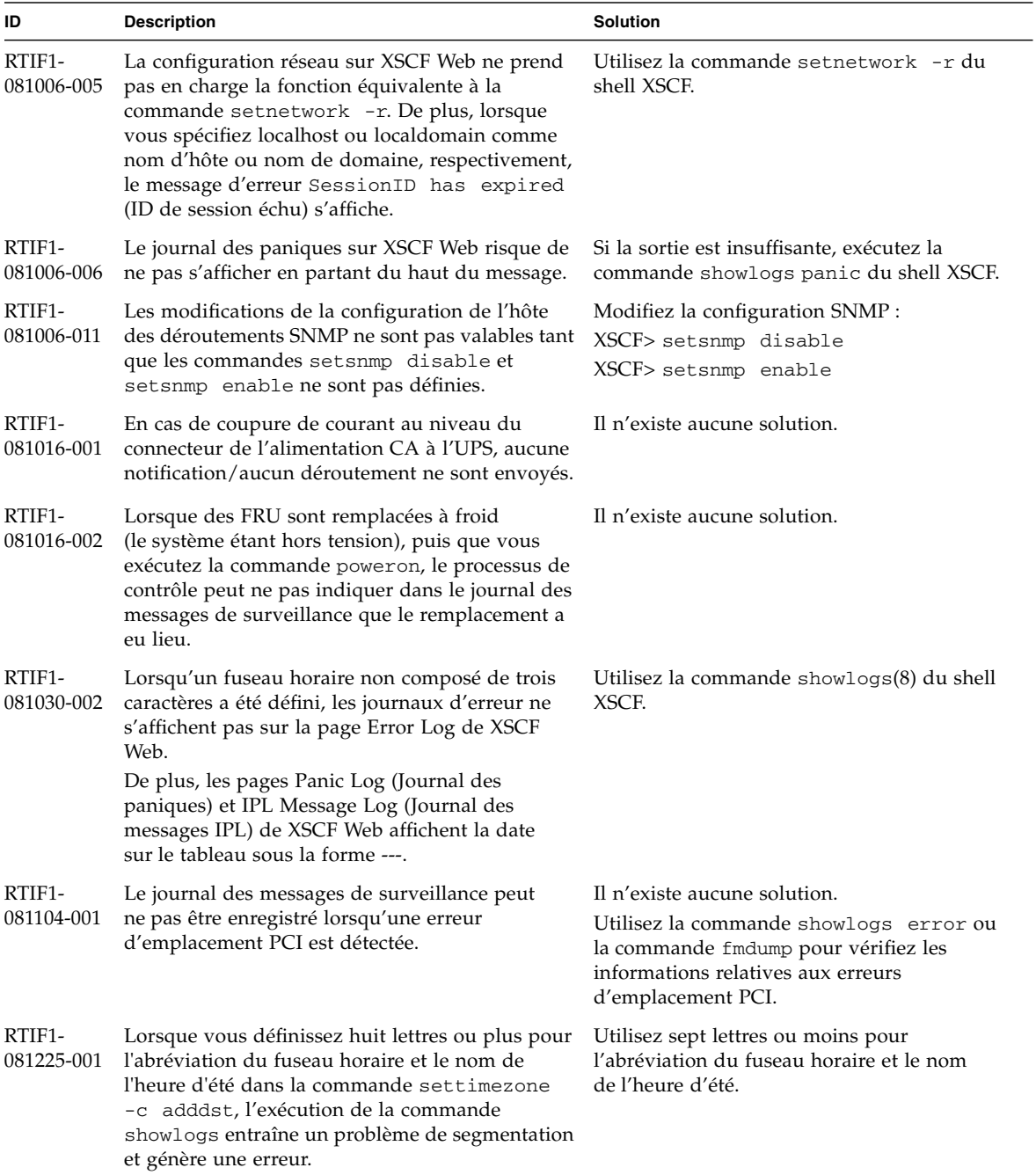

**TABLEAU 4** Problèmes liés à XCP et solutions associées *(suite)*

| ID                                | <b>Description</b>                                                                                                    | <b>Solution</b>                                                                                                    |
|-----------------------------------|----------------------------------------------------------------------------------------------------|----------------------------------------------------------------------------------------------------|
| RTIF1-<br>090108-003              | L'heure et la date de la dernière mise à jour<br>affichée sur XSCF Web peuvent ne pas être<br>actualisées.                                                                                                    | Rafraîchissez l'affichage.                                                                                                    |
| RTIF <sub>1</sub> -<br>090115-001 | Lorsque vous exécutez la commande settelnet<br>-c disable, le service Telnet s'arrête<br>immédiatement. De plus, si vous ne<br>réinitialisez pas XSCF à l'aide de la commande<br>rebootxscf(8), le redémarrage du service Telnet<br>risque d'échouer. | Une fois le service Telnet arrêté, exécutez la<br>commande rebootxscf(8) pour réinitialiser<br>XSCF.                                                                                                    |
| RTIF1-<br>090122-001              | Le message Power recovery (Récupération de<br>l'alimentation) s'affiche avant la reprise d'une<br>PSU.                                                                                                    | Après l'affichage du message Power<br>recovery (Récupération de l'alimentation),<br>patientez 60 secondes, puis coupez<br>l'alimentation d'une autre PSU.                                                                                        |
| RTIF1-<br>090220-001              | Dans un système où plusieurs hôtes et une ou<br>plusieurs unités d'E/S sont connectés à RCI, la<br>mise sous tension de l'un des hôtes RCI peut ne<br>pas entraîner la mise sous tension des unités<br>d'E/S RCI.                                     | Tous les hôtes RCI doivent être mis sous<br>tension.                                                                                                    |
| RTIF1-<br>090220-002              | Après le remplacement de l'unité de carte mère,<br>le paramètre de verrouillage de l'alimentation RCI<br>rétablit la valeur par défaut.                                                                                                    | Si vous avez défini ce paramètre sur une<br>valeur autre que la valeur par défaut,<br>remplacez l'unité de carte mère, puis utilisez<br>la commande setpwrmode(1M) pour définir<br>de nouveau le paramètre de verrouillage de<br>l'alimentation. |

**TABLEAU 4** Problèmes liés à XCP et solutions associées *(suite)*

## <span id="page-22-0"></span>Problèmes liés au SE Solaris et solutions associées

Cette section contient des informations sur les problèmes liés au SE Solaris. Le [TABLEAU 5](#page-22-2) et le [TABLEAU 6](#page-26-1) récapitulent les problèmes que vous pouvez rencontrer selon la version du SE Solaris utilisée.

### <span id="page-22-1"></span>Problèmes liés à toutes les versions du SE Solaris et solutions associées

Le [TABLEAU 5](#page-22-2) dresse la liste des problèmes liés au SE Solaris que vous êtes susceptible de rencontrer sur toutes les versions du SE.

**ID CR** Description **Solution** 6440061 La console du domaine peut afficher ce message : ipsec\_check\_inbound\_policy: Policy Failure for the incoming packet (not secure) Vous pouvez ignorer ce message sans risque. 6481002 L'installation du SE Solaris depuis le réseau à l'aide de certaines cartes PCI-Express peut générer une panique. N'installez pas Solaris à l'aide de l'une des cartes suivantes : carte MMF d'adaptateur Gigabit Ethernet double accès PCI-E Sun ou carte UTP d'adaptateur Gigabit Ethernet double accès PCI-E Sun. Utilisez d'autres périphériques réseau tels que le périphérique Gigabit Ethernet intégré ou un autre périphérique réseau. 6519290 Des E/S volumineuses sur les périphériques de swap peuvent bloquer, en apparence, le système par une surcharge du système d'E/S. La quantité d'E/S requise peut être générée de diverses manières : mémoire insuffisante, utilisation intensive de la commande /tmp, etc. Définissez le paramètre suivant sur /etc/system, puis réinitialisez le domaine. set maxfastscan=0x2000 6531036 Le message d'erreur network initialization failed (échec de l'initialisation du réseau) s'affiche de manière répétée après une installation de type boot net. Il n'existe aucune solution. Vous pouvez ignorer ce message sans risque.

<span id="page-22-2"></span>**TABLEAU 5** Problèmes liés à toutes les versions du SE Solaris et solutions associées

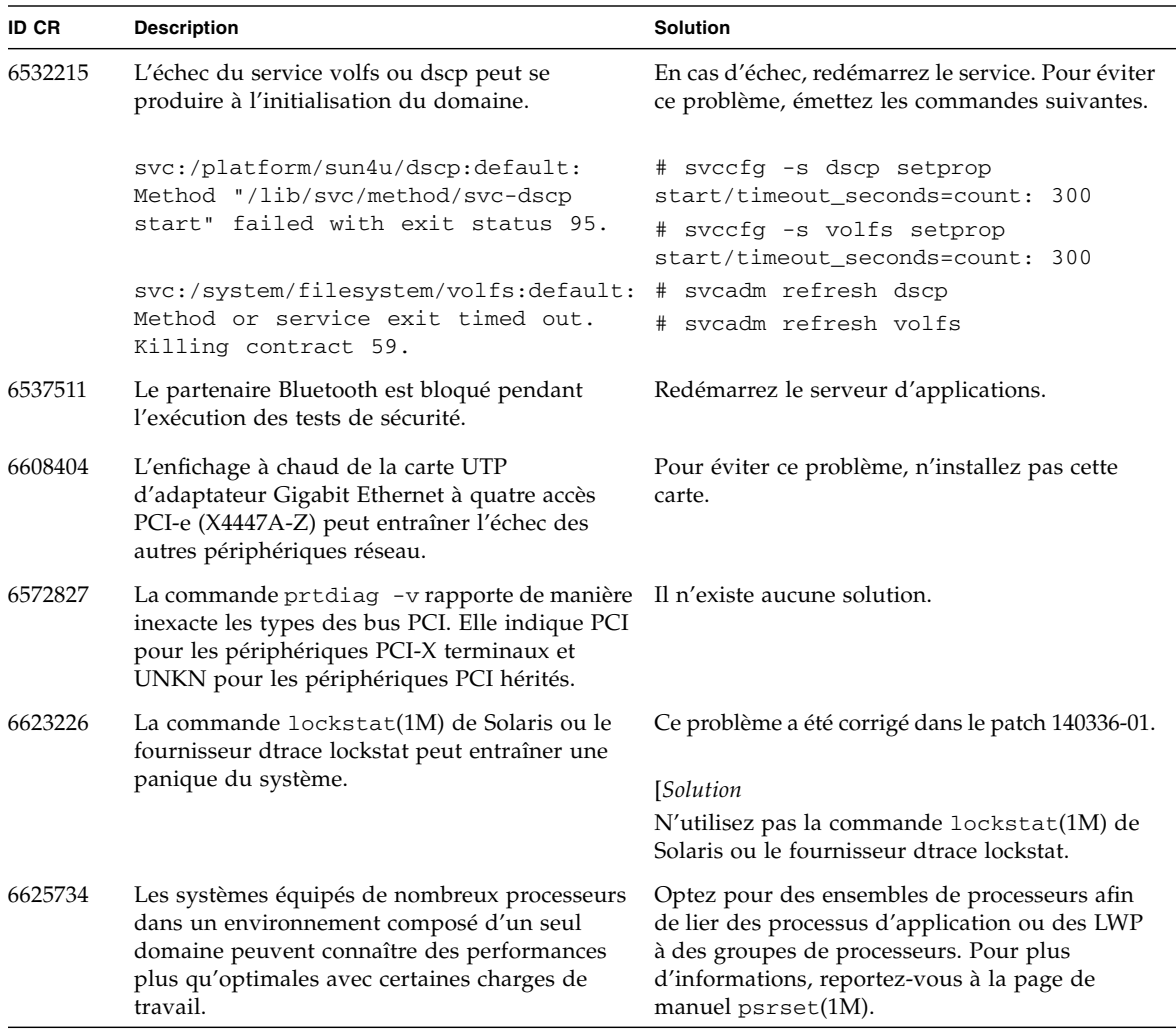

**TABLEAU 5** Problèmes liés à toutes les versions du SE Solaris et solutions associées *(suite)*

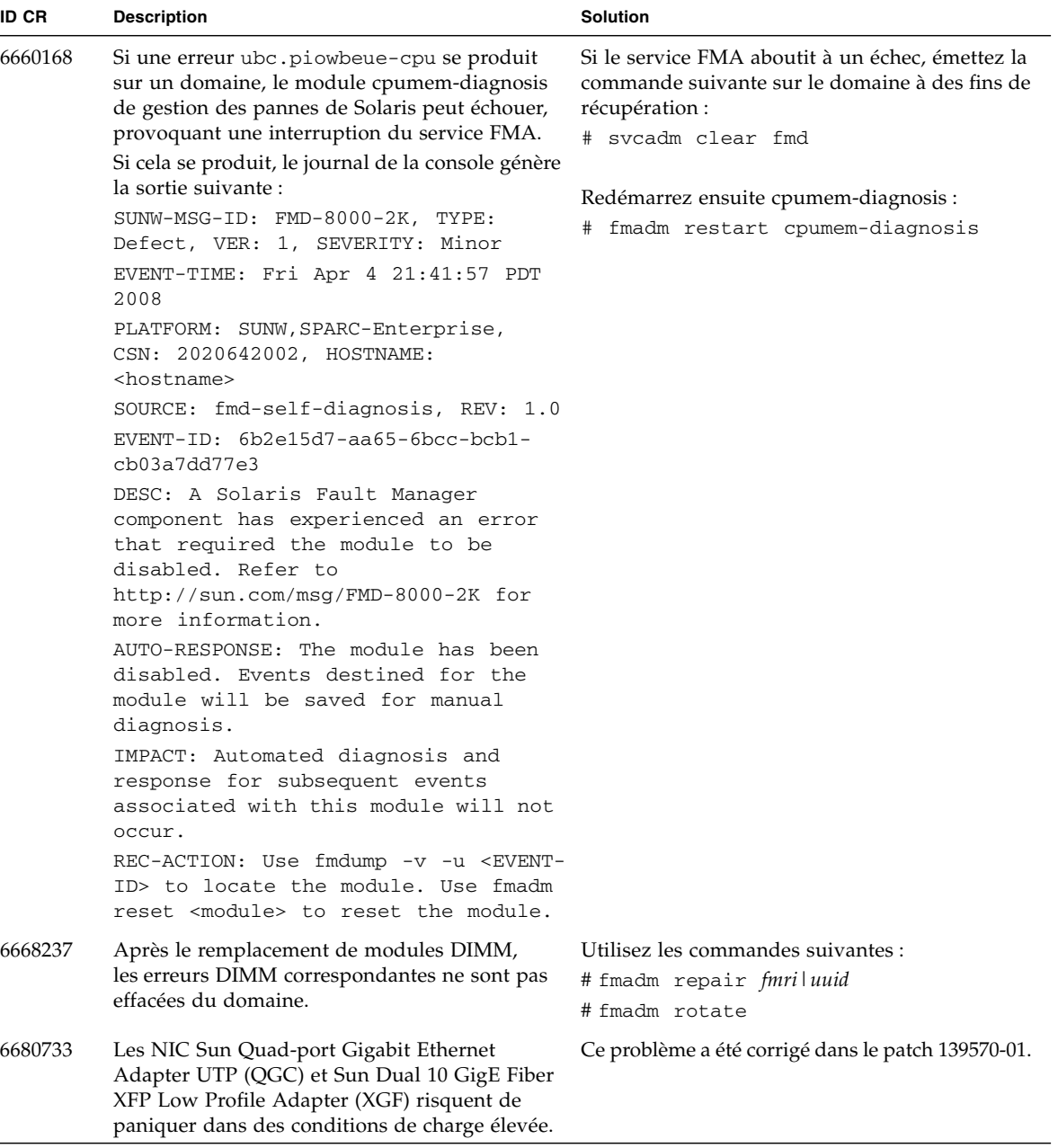

#### **TABLEAU 5** Problèmes liés à toutes les versions du SE Solaris et solutions associées *(suite)*

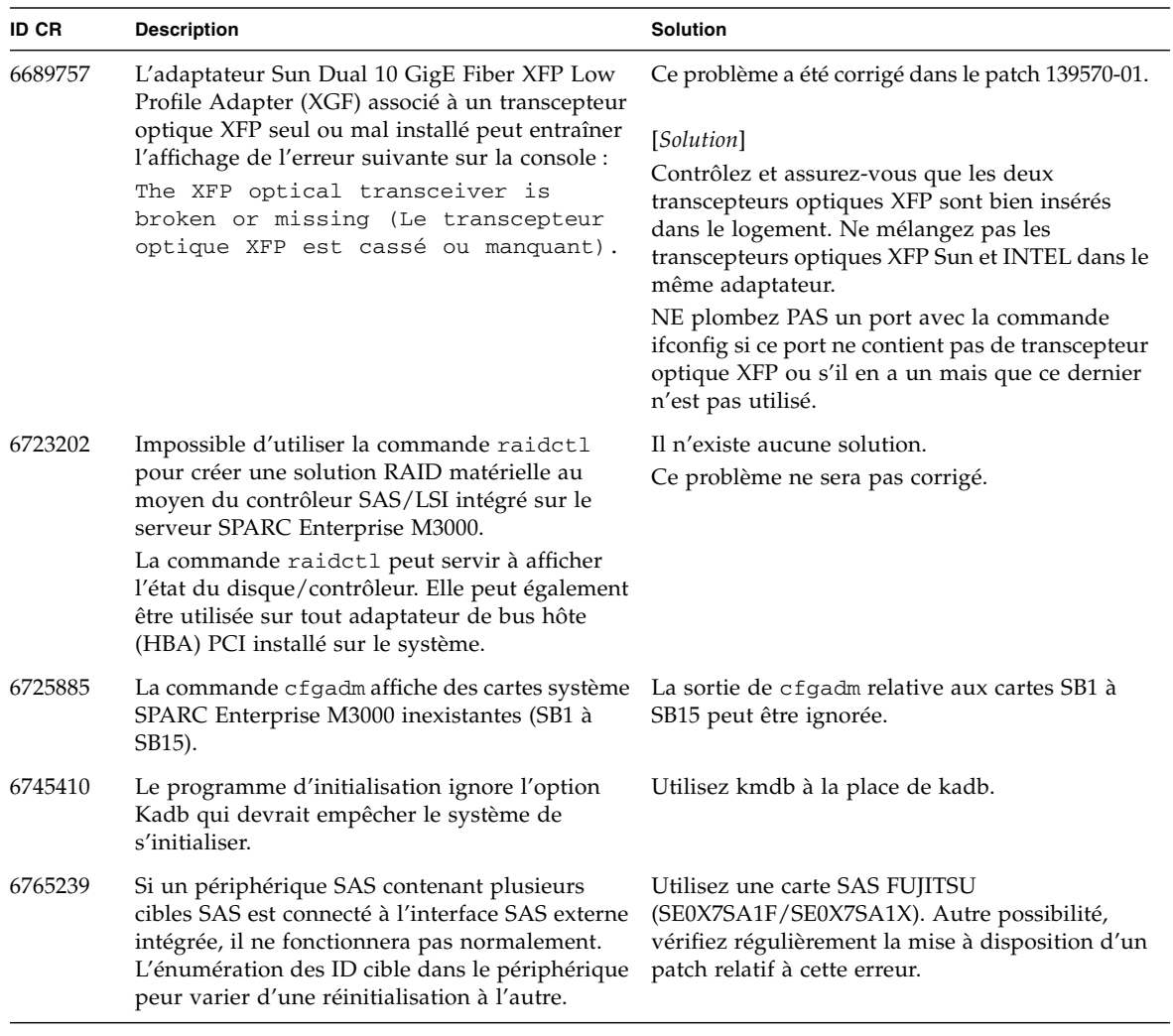

**TABLEAU 5** Problèmes liés à toutes les versions du SE Solaris et solutions associées *(suite)*

### <span id="page-26-0"></span>Problèmes liés à Solaris résolus dans la version 10 10/08 du SE

Le [TABLEAU 6](#page-26-1) dresse la liste des problèmes résolus dans le SE Solaris 10 10/08. Vous pouvez cependant les rencontrer dans des versions prises en charge antérieures à la version 10 10/08.

<span id="page-26-1"></span>**TABLEAU 6** Problèmes liés au SE Solaris résolus dans la version 10 10/08 du SE

| <b>ID CR</b> | <b>Description</b>                                                                                                    | <b>Solution</b>                                                                                                    |
|--------------|----------------------------------------------------------------------------------------------------|----------------------------------------------------------------------------------------------------|
| 6679370      | Le message suivant risque de s'afficher sur<br>la console lors de l'initialisation du système.                                             | Ce problème a été corrigé dans le patch 137137-09.<br><b>Remarque</b> - Avant d'adapter le patch,<br>supprimez le paramètre suivant du dossier |
|              | SUNW-MSG-ID: SUN4-8000-75, TYPE:                                                                                                    | /etc/system:                                                                                                    |
|              | Fault, VER: 1, SEVERITY: Critical                                                                                                    | set pcie_expected_ce_mask = 0x2001                                                                                                    |
|              | $\cdots$                                                                                                    |                                                                                                    |
|              | DESC:                                                                                                    | <i>Solution</i>                                                                                                    |
|              | A problem was detected in the PCI-<br>Express subsystem.                                                                                   | Insérez le paramètre suivant dans /etc/system,<br>puis réinitialisez le domaine.                                                               |
|              | Refer to http://sun.com/msg/SUN4-<br>8000-75 for more information.<br>.                                                                    | set pcie_expected_ce_mask = 0x2001                                                                                                    |
| 6720261      | Si le domaine exécute le SE Solaris 10 5/08,<br>le système peut paniquer ou générer un<br>déroutement pendant un fonctionnement<br>normal: | Ce problème a été corrigé dans le patch 137137-09.                                                                                             |
|              |                                                                                                    | <i>Solution</i>                                                                                                    |
|              |                                                                                                    | Définissez le paramètre suivant dans le fichier de<br>spécification du système (/etc/system):                                                  |
|              |                                                                                                    | set heaplp_use_stlb=0                                                                                                    |
|              |                                                                                                    | Redémarrez ensuite le domaine.                                                                                                    |

## <span id="page-27-0"></span>Mises à jour de la documentation relative aux logiciels

Cette section contient des informations de dernière minute sur les logiciels et des corrections qui n'ont été connues qu'après la publication de l'ensemble de la documentation relative aux logiciels des serveurs SPARC Enterprise M3000.

Les corrections concernant le manuel *SPARC Enterprise M3000/M4000/M5000/M8000/M9000 Servers XSCF Reference Manual* s'appliquent également aux pages de manuel de XSCF, sauf mention contraire. Ces corrections remplacent les informations des pages de manuel.

Le [TABLEAU 7](#page-27-1) répertorie les mises à jour connues de la documentation.

| <b>Titre</b>                                                                                  | N° de page | Mise à jour                                                                                                    |
|-----------------------------------------------------------------------------------------------|------------|----------------------------------------------------------------------------------------------------|
| SPARC Enterprise<br>M3000/M4000/M5000/<br>M8000/M9000 Servers<br><b>XSCF User's Guide</b>     | $2 - 34$   | La description « Lorsque vous définissez le temps de verrouillage<br>sur 0 minute afin de désactiver la fonction de verrouillage de<br>compte, la première connexion réussie à partir de tout compte<br>utilisateur désactivera cette fonction contrairement à l'échec de la<br>première connexion. Pour désactiver la fonction de verrouillage de<br>compte, vous devrez à nouveau définir le paramètre 0 minute. »<br>sera rectifiée de la manière suivante :                                     |
|                                                                                               |            | « setloginlockout -s 0 désactivera le verrouillage de<br>compte. Lorsque cette fonction est désactivée, un utilisateur peut<br>effectuer un nombre illimité de tentatives de connexion et échouer.<br>Si un utilisateur doit accéder à son compte verrouillé avant la fin<br>du délai de verrouillage, il doit demander à un administrateur de<br>désactiver le verrouillage de compte pour lui permettre de se<br>reconnecter et de réactiver le verrouillage en définissant un délai<br>précis. » |
|                                                                                               | $3 - 4$    | La description « La console du domaine n'est pas déconnectée de<br>manière forcée » sera rectifiée de la manière suivante :<br>« Lorsque vous revenez à la console du shell XSCF sans vous<br>déconnecter du domaine, ce retour entraîne automatiquement la<br>déconnexion du domaine. Pour des instructions détaillées sur la<br>configuration du délai d'expiration de session de la console du<br>domaine, reportez-vous au manuel du SE Solaris. »                                              |
| SPARC Enterprise<br>M3000/M4000/M5000/<br>M8000/M9000 Servers<br><b>XSCF Reference Manual</b> |            | Les nouvelles commandes setloginlockout(8) et<br>showloginlockout(8) seront ajoutées.<br>Pour plus d'informations, reportez-vous aux pages de manuel<br>setloginlockout(8) et showloginlockout(8).                                                                                                    |

<span id="page-27-1"></span>**TABLEAU 7** Mises à jour de la documentation relative aux logiciels

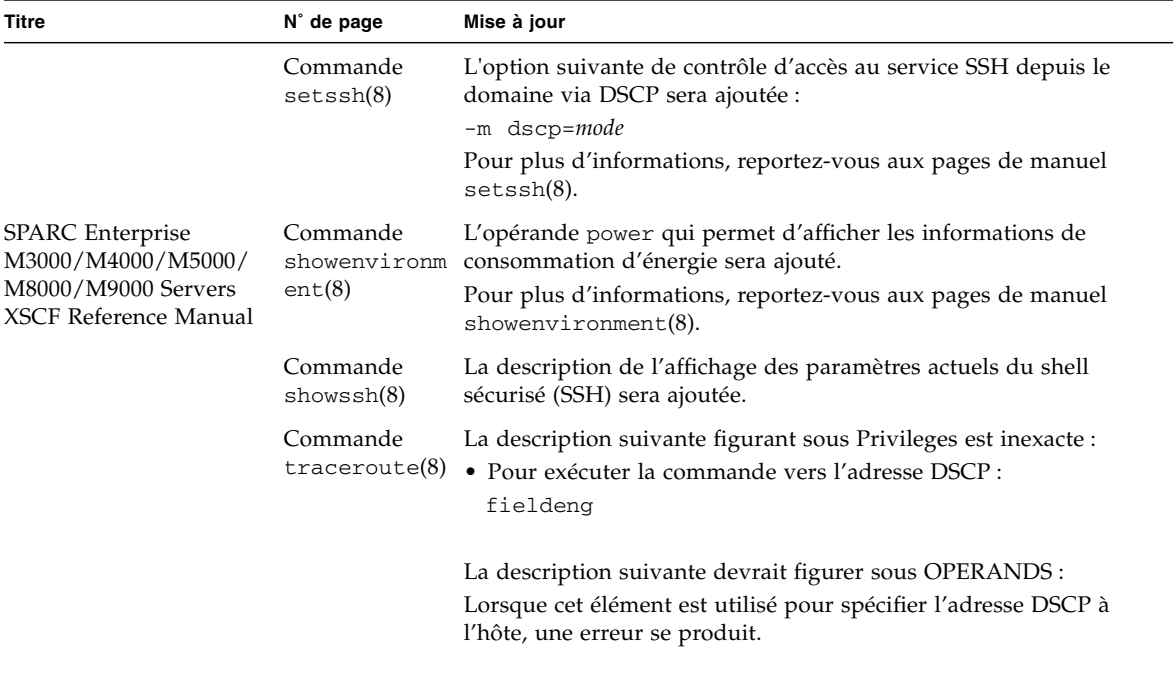

**TABLEAU 7** Mises à jour de la documentation relative aux logiciels *(suite)*

# <span id="page-29-0"></span>Identification d'un module de mémoire endommagé dans un système

- **1. Connectez-vous à XSCF.**
- **2. Tapez la commande suivante :**

#### XSCF> **showstatus**

L'exemple suivant permet de vérifier que le module DIMM numéro 0A de la carte mère est endommagé.

```
XSCF> showstatus
    MBU_A Status:Normal;
* MEM#0A Status:Degraded;
```